## MKSHAPE command

2222 GstarCAD MY /KW August 18, 2021 [CAD Commands](https://kb.gstarcad.com.my/category/cad-commands/113/) 0 1046

The **MKSHAPE** command creates a shape definition based on selected objects. You can create custom linetypes easily. If you create a shape that exceeds 2200 bytes of data, MKSHAPE creates complex geometry shapes to form a single shape.

## **Command Access :**

## **Command** : MKSHAPE

- 1. Create a polyline object like a line, rectangle, circle or a closed object.
- 2. Type MKSHAPE command to save a .shp file with a proper name for your shape.

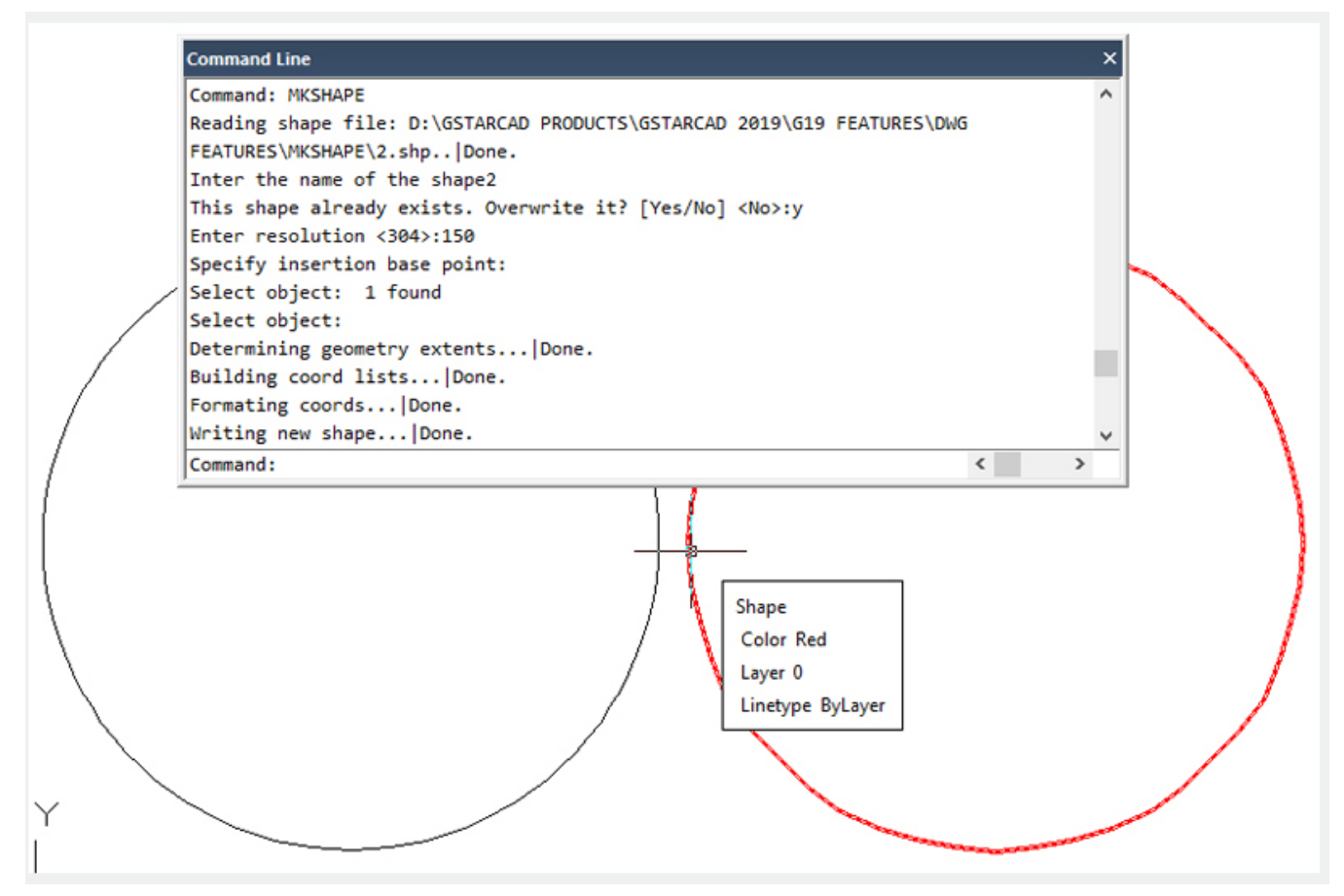

3. Enter the name of the shape and input a resolution value (lower value input equals polyline shape degraded, higher value input equals similar shape as original polyline selected).

- 4. Specify an insertion point in drawing area, select the polyline created and press Enter.
- 5. If you want to insert the created new shape, execute SHAPE command and input its name.
- 6. Specify an insertion point, scale and rotation.

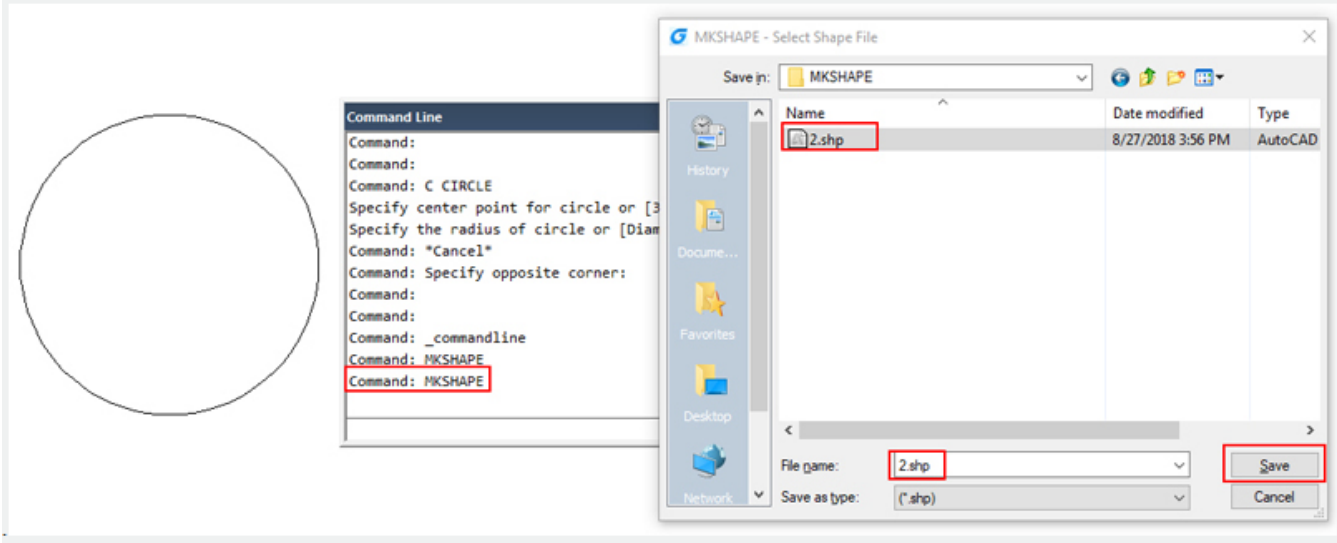

Online URL: <https://kb.gstarcad.com.my/article/mkshape-command-2222.html>